# <span id="page-0-0"></span>Réaliser une bibliographie en utilisant BibLATEX et Biber

Léonard Dumont

9 juin 2014

# **Table des matières**

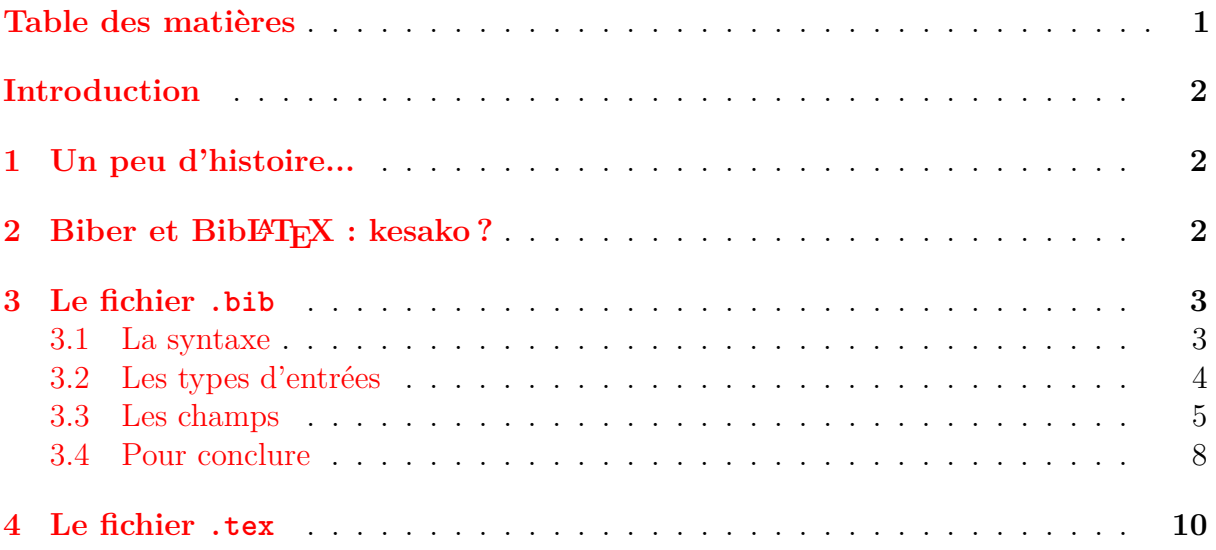

# <span id="page-1-0"></span>**Introduction**

Bienvenue dans ce tutoriel dédié à l'explication de la réalisation d'une bibliographie avec LATEX ! Comme vous avez déjà dû le constater, LATEX est un puissant outil de traitement de texte aux multiples possibilités. Une d'entre elle, avec l'aide de quelques programmes externes, est la gestion de la bibliographie, indispensable à tout document à la grande majorité des études scientifiques ou littéraires.

Pour expliquer l'insertion d'une bibliographie dans un document produit avec L<sup>AT</sup>EX, nous utiliserons dans ce tutoriel deux outils récents à notre disposition : BibLATEX, qui est une extension à LATEX, ainsi que Biber, un programme externe. Toutefois, avant l'apparition de cette extension et de ce programme, d'autres solutions existaient déjà.

# <span id="page-1-1"></span>**1 Un peu d'histoire...**

Si LATEX possède quelques commandes lui permettant de gérer une bibliographie de manière basique, il est vite apparu nécessaire de créer un programme externe dédié à cette fin et interagissant avec LATEX : ainsi est né BibTEX en 1985, deux ans après la création de LATEX par Leslie Lamport.

Le principe est assez simple : les références bibliographiques sont stockées dans un fichier à l'extension .bib selon une syntaxe spécifique sur laquelle nous reviendrons plus loin. Ce fichier était appelé dans le document .tex que l'on compilait. Il fallait ensuite compiler le fichier .bib à l'aide du programme BibT<sub>E</sub>X, puis à nouveau compiler le document avec LATEX. De cette manière, différents fichiers auxiliaires étaient créer, permettant à LATEX de récupérer le contenu des références stockées dans le fichier .bib afin de les insérer dans le document .tex. L'ordre des différents éléments de chaque référence (auteur, date de publication, titre. . .) était quant à lui défini dans un fichier de style portant l'extension .bst, qui devait également être appelé dans le document .tex. Le langage utilisé dans ce type de fichier pour déterminer l'ordre d' apparition des éléments des références, mais également le tri de celles-ci. . . étant différent du langage LATEX et assez complexe, il était relativement compliqué de réaliser des personnalisation dans ces styles bibliographiques.

Mais depuis quelques années, de nouveaux outils sont apparus, tels que Biber, en remplacement de BibT<sub>E</sub>X, ou encore BibL<sup>A</sup>T<sub>E</sub>X, une extension destinée à la gestion de la bibliographie, en corrélation avec Biber.

# <span id="page-1-2"></span>2 Biber et BibL<sup>A</sup>T<sub>E</sub>X : kesako?

Comme nous l'avons vu, BibLATEX est une extension qui, à l'origine, s'appuyait sur le programme BibLATEX afin de gérer la bibliographie, tout en apportant de nouvelles fonctionnalités. Par la suite est né Biber, programme spécialement conçu pour les utilisateurs de Bibl<sup>AT</sup>FX.

Biber est destiné à remplacer le vénérable BibTEX. En plus de reprendre son fonctionnement, il apporte un certain nombre de nouveautés :

- gestion totale de l'encodage UTF-8 (très utile pour les caractères accentués) ;
- tri des références personnalisable ;
- existence de références croisées entre références bibliographiques ;
- possibilité de visualisation des références croisées dans le cas de bibliographie complexe ;
- gestion des bibliographies multiples par un système de mots-clés ;
- personnalisation des styles aisée ;

 $\dots$ 

Pour résumer, le principal avantage de Biber est sa souplesse d'utilisation. En effet, il est désormais beaucoup plus facile de personnaliser les styles bibliographiques, codés dans des fichier .bbx à l'aide de commandes similaires à celles employées dans les documents tex et par conséquent plus compréhensibles aux habitués de LATEX. Biber permet de nombreuses autres choses, que nous aborderons à travers ce tutoriel, mais que nous ne pourrons traiter de manière exhaustive.

# <span id="page-2-0"></span>**3 Le fichier .bib**

# <span id="page-2-1"></span>**3.1 La syntaxe**

Tout comme avec BibT<sub>E</sub>X, la création d'une bibliographie avec BibL<sup>A</sup>T<sub>E</sub>X et Biber passe par la création d'une base de données contenant les références bibliographiques que doit contenir la bibliographie. Cette base de données est stockées dans un (ou plusieurs) fichiers portant l'extension .bib. Chaque référence y est stockées selon une syntaxe particulière :

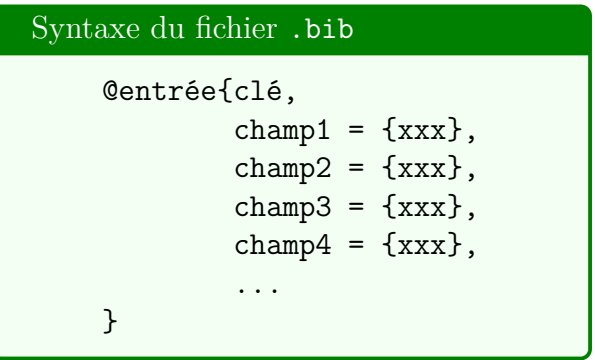

Analysons les différents éléments composant une référence bibliographique :

- chaque référence commence obligatoirement par le signe @ ;
- ce signe est ensuite suivi du type d'entrée, qui désigne le type de référence bibliographique, ce qui peut être :
	- 1. article pour un article dans une revue ;
	- 2. book pour un livre ;
	- 3. online pour un document en ligne ;
	- 4. proceedings pour les actes d'un colloque ou d'un cycle de conférences ;
	- 5. thesis pour une thèse ;
	- 6. et bien d'autres encore que nous détaillerons par la suite. . .
- il faut ensuite indiquer la clé, élément indispensable **unique** qui identifie la référence et permettra d'y faire appel à l'intérieur du document ;
- viennent ensuite les différents champs, dans lesquels sont indiqués (entre accolades ou entre guillemets) les éléments qui vont composer notre référence bibliographique, par exemple :
	- 1. author pour l'auteur ;
	- 2. editor pour le directeur de publication (et non l'éditeur !) ;
- 3. title pour le titre ;
- 4. year pour l'année de publication ;
- 5. publisher pour la maison d'édition ;
- 6. location pour le lieu d'édition ;
- 7. pagetotal pour le nombre total de page ;
- 8. et de nombreux autres que nous aurons l'occasion de voire.

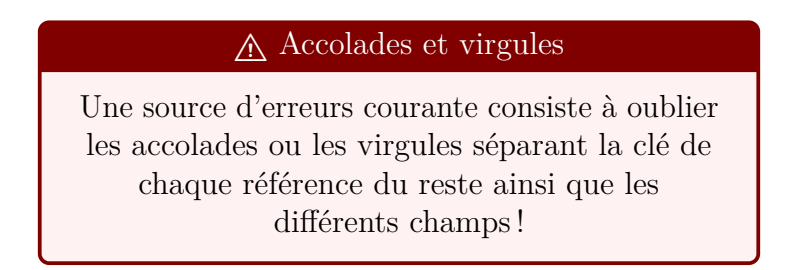

Intéressons nous maintenant plus en détail aux différents types d'entrées et de champs.

# <span id="page-3-0"></span>**3.2 Les types d'entrées**

Il existe d'innombrables types d'entrées, dont la liste exhaustive est disponible dans le documentation de BibL<sup>AT</sup>EX. Nous ne verrons ici que le principales, que vous serez certainement amenées à manipuler. Notez qu'il est important d'utiliser une entrée qui correspond à la nature de la référence, la présentation de la référence à l'intérieur de la bibliographie dépendant directement du type d'entrée choisi. Pour chaque entrée, nous ne détaillerons que les champs qui doivent obligatoirement être renseignés, mais sachez que la plupart des champs que nous détaillerons plus loin peuvent s'appliquer à chacune de ces entrées.

#### **3.2.1 Article**

Cette entrée désigne un article située à l'intérieur d'un périodique, dont le titre est donné par le champ journaltitle. Les champs requis sont : [author](#page-5-0), [title](#page-6-0), journaltitle, [year](#page-5-1)/[date](#page-5-2).

# **3.2.2 Periodical**

Pour citer une revue dans son entièreté. Les champs requis sont : [editor](#page-5-3), [title](#page-6-0), [year](#page-5-1)/[date](#page-5-2).

#### **3.2.3 Book**

Entrée pour un livre dans son entièreté, en un ou plusieurs volumes. Les champs requis sont : [author](#page-5-0), [title](#page-6-0), [year](#page-5-1).

## **3.2.4 Inbook**

Cette entrée permet de définir une référence correspondant à une partie d'un livre formant une unité à part entière (par exemple un chapitre ou une section particulière). Le titre du livre contenant la partie cité doit être renseigné avec le champ booktitle. Les champs requis sont : [author](#page-5-0), [title](#page-6-0), booktitle, [year](#page-5-1).

#### **3.2.5 Proceedings**

Pour référencer les actes d'un colloque ou de conférences édités en un ou plusieurs volumes. Le titre de l'événement doit être renseigné grâce au champ eventtitle, la date de celui-ci avec eventdate, et son lieu dans le champ venue. Les champs requis sont : [editor](#page-5-3), [title](#page-6-0), [year](#page-5-1).

#### **3.2.6 Inproceedings**

Désigne un article contenu dans les actes d'un colloque. Le champ booktitle sert à renseigner le titre de l'ouvrage contenant la partie référencée. Les champs requis sont : [author](#page-5-0), [editor](#page-5-3), [title](#page-6-0), booktitle, [year](#page-5-1).

#### **3.2.7 Thesis**

Entrée désignant une thèse ou un mémoire écrit pour une institution de l'enseignement supérieur dans le but d'obtenir un diplôme. Le champ institution permet de renseigner l'institution pour laquelle le document a été rédigé. Les champs requis sont : [author](#page-5-0), [title](#page-6-0), type, institution, [year](#page-5-1).

#### **3.2.8 Online**

Pour citer une ressource en ligne. Cette entrée est réservée au référencement d'un site web, car la plupart des autres types d'entrée supportent le champ url dans le cas où elles se situeraient en ligne (dans le cas d'un article voire d'un livre consulter en ligne par exemple). Le champ urldate permet de renseigner la date à laquelle la ressource a été consulté. Les champs requis sont : [author](#page-5-0)/[editor](#page-5-3), [title](#page-6-0), [year](#page-5-1), [url](#page-7-1).

#### **3.2.9 Unpublished**

Pour un travail qui n'a pas été publié, comme un manuscrit ou le script d'une conférence. Les champs requis sont : [author](#page-5-0), [title](#page-6-0), [year](#page-5-1).

#### **3.2.10 Misc**

Une entrée pour une référence ne correspondant à aucune autre catégorie. Les champs requis sont : [author](#page-5-0)/[editor](#page-5-3), [title](#page-6-0), [year](#page-5-1).

# <span id="page-4-0"></span>**3.3 Les champs**

Là encore, le but n'est pas de vous donner une liste exhaustive des champs qu'offre BibLATEX — liste présentée dans le documentation de l'extension — mais de montrer un aperçu des principaux champs qui vous seront utiles, notamment en utilisant les différentes entrées présentées ci-dessus.

#### i Les types de champs

Il existe plusieurs types de champs :

- 1. Les listes de noms, comme pour les champs author ou editor, dont chaque élément est séparé par le délimiteur and. Chaque élément est interprété de manière spécifique (nous y reviendrons).
- 2. Les listes littérales, tels que les champs publisher ou location, dans lesquelles les différents éléments sont séparées par le délimiteur and mais ne sont pas interprétés de manière spéciale.
- 3. Les champs simples, pour la plupart affichés en tant que tel. Il existe plusieurs sous-catégories :
	- les champs littéraux, affichés tel quel, comme le champ title ;
	- les champs contenant un nombre entier, qui peut être convertis en chaîne de caractère (comme pour le champ edition) ;
	- les champs contenant une date, sous la forme  $aaaa-mm-j$  (année en entier, mois avec 2 chiffres, jour avec 2 chiffres) ou sous la forme aaaa-mm-jj/aaaa-mm-jj pour indiquer un intervalle de temps ;
	- les champs contenant une adresse web, comme le champ  $url$ ;
	- les champs contenant des éléments séparés par une virgule, comme pour le champ keyword.

#### <span id="page-5-0"></span>**3.3.1 Author**

Ce champ doit contenir une *liste de noms*, séparés par le mot « and », désignant le ou les auteur(s) de l'ouvrage, article. . . référencé. Les noms doivent prendre la structure suivante : nom, particule éventuelle (le, de, von, van, of. . .), prénom, suffixe éventuel (junior, senior. . .). Pour les noms composés ou pour plus de clarté, il peut être plus simple de les noter de la manière suivante : nom, prénom particule éventuelle (voir exemple ci-dessous).

#### <span id="page-5-3"></span>**3.3.2 Editor**

Sont indiqués dans ce champs le ou les nom(s) du ou des directeur(s) de publication (et non de la maison d'édition !) de l'ouvrage. Il s'agit à nouveau d'une *liste de noms*, qui suit les mêmes règles que celles énoncées pour le champ [author](#page-5-0).

#### **3.3.3 Translator**

Là encore, il s'agit d'une liste de noms, suivant les mêmes règles que les champs [author](#page-5-0) et [editor](#page-5-3), mais pour renseigner l'éventuel traducteur d'un ouvrage.

#### <span id="page-5-1"></span>**3.3.4 Year**

<span id="page-5-2"></span>Ce champ contient l'année de publication de l'ouvrage, indiquée en entier (par exemple : 2014). Ce champ ne doit contenir *uniquement qu'une seule* date, sans espaces ni signes de ponctuation.

| Syntaxe de la date    | Date formatée (exemples)  |                           |
|-----------------------|---------------------------|---------------------------|
|                       | Format court              | <b>Format</b> long        |
| 1850                  | 1850                      | 1850                      |
| 1997/                 | $1997-$                   | $1997-$                   |
| 1967-02               | 02/1967                   | février 1967              |
| $2009 - 01 - 31$      | 31/01/2009                | 31 janvier 2009           |
| 1988/1992             | 1988-1992                 | 1988-1992                 |
| 2002-01/2002-02       | $01/2001 - 02/2002$       | janvier 2002–février 2002 |
| 1995-03-30/1995-04-05 | $30/03/1995 - 05/04/1995$ | 30 mars 1995–5 avril 1995 |

<span id="page-6-1"></span>TABLEAU  $1$  – Le champ date : syntaxe et exemples

#### **3.3.5 Date**

Ce champ contient la date de publication d'un ouvrage ou d'un article, d'un colloque. À la différence du champ [year](#page-5-1), date permet plus de souplesse : il est par exemple possible de n'indiquer qu'une année, mais également un mois, un jour, ou encore un intervalle. Différents exemples reprenant la syntaxe spécifique à la date et les résultats obtenus sont visibles dans le [Tableau 1.](#page-6-1)

#### <span id="page-6-0"></span>**3.3.6 Title**

Ce champ littéral contient le titre de l'ouvrage ou de l'article. . .

#### **3.3.7 Edition**

Ce champ doit contenir un numéro entier entier ou une chaîne de caractère. Par exemple, « edition =  ${2}$  » suffit et sera interprété pour donner au final «  $2^e$  édition ».

#### **3.3.8 Location**

Ce champ est une liste littérale contenant le lieu d'édition de la référence. Dans le cas où il y aurait plusieurs lieux, ceux-ci doivent être séparés par le délimiteur « and ».

#### **3.3.9 Publisher**

Ce champ est une liste littérale contenant la maison d'édition de la référence. S'il existe plusieurs maisons d'éditions, il faut les séparer par « and ». Dans le cas de noms contenant le mot « *and* », il faut le mettre entre accolades.

#### **3.3.10 Series**

Champ littéral contenant la collection à laquelle appartient un ouvrage.

### **3.3.11 Number**

Champ littéral indiquant le numéro d'un ouvrage au sein d'une collection ou encore le numéro d'une revue.

## **3.3.12 Volume**

Champ littéral contenant le volume cité d'une publication ou périodique en plusieurs tomes.

## **3.3.13 Volumes**

Champ littéral contenant le nombre total de volumes d'un travail publié en plusieurs tomes.

# **3.3.14 Pages**

Champs contenant la, les ou la plage de page(s) consultées dans un ouvrage ou une revue.

## **3.3.15 Pagetotal**

Champs littéral indiquant le nombre total de pages d'une publication.

## <span id="page-7-1"></span>**3.3.16 Url**

Champ dans lequel doit être renseigné l'URL d'une ressource consultées en ligne (page web, article, livre. . .).

# <span id="page-7-0"></span>**3.4 Pour conclure**

Ainsi, nous avons vu quelques uns des principaux types d'entrée et champs qui vous seront utiles pour constituer une base bibliographique au sein d'un fichier .bib. Voici un exemple d'un tel fichier reprenant quelques uns des éléments vu précédemment, dans lequel nous avons :

- 1. un article de Marie Besse publiée dans le numéro 484 de février 2014 du magazine *La Recherche*, intitulé *Il y a 5000 ans, une mystérieuse unité européenne*, situé entre les pages 42 à 46 de la revue, et consulté le 09 juin 2014 sur le site www.academia.edu ;
- 2. un livre d'André Leroi-Gourhan intitulé *Le Dictionnaire de la préhistoire* et publié en 2005 par les Presses Universitaires de France, à Paris, dans la collection Quadrige, et contenant 1277 pages ;
- 3. un article de Gilles Gaucher intitulé *L'Âge du bronze* et situé dans le dictionnaire précédemment cité, aux pages 577 et 578 ;
- 4. les actes d'un colloque intitulé *La fabrique de l'archéologie en France*, ayant eu lieu à Paris les 14 et 15 février 2008, et édité par Jean-Paul Demoule et Christian Landes aux éditions La Découverte en 2009

```
Exemple de fichier .bib
```

```
@article{besse2014,
        Author = {Besse, Marie},
        Journal = {La Recherche},Number = {484},
        Pages = {42--46},
        Title = {Il y a 5000 ans, une mystérieuse unité européenne},
        Date = {2014-02},
        Url = {https://www.academia.edu/},
        Urldate = {2014-06-09}
}
@book{leroi-gourhan2005,
        title = {Dictionnaire de la Préhistoire},
        editor = {Leroi-Gourhan, André},
        publisher = {Presses universitaires de France},
        year = {2005},
        address = {Paris},
        pagetotal = {1277},
        series = {Quadrige}
}
@inbook{gaucher2005,
        title = {L' \text{Åge du bronze}},
        author = {Gaucher, Gilles},
        booktitle = {Dictionnaire de la Préhistoire},
        editor = {Leroi-Gourhan, André"},
        publisher = {Presses universitaires de France},
        year = {2005},
        address = {Paris},
        series = {Quadrige},
        pages = {577--578}
}
@proceedings{Demoule2009,
        Editor = {Demoule, Jean-Paul and Landes, Christian},
        Eventdate = {2008 - 02 - 14/2008 - 02 - 15},
        Eventtitle = {Actes du colloque \enquote{La fabrique de
        l'archéologie en France}},
        Location = {Paris},
        Pagetotal = {301},
        Publisher = {La Découverte},
        Title = {La fabrique de l'archéologie en France},
        Venue = {Paris},
        Year = {2009}}
```

```
9
```
Notez que le fichier .bib peut être taper à la main, mais également crée par un logiciel externe proposant un export au format Bib.tex. Parmi les principaux, citons Bibdesk (sous Mac OS X), Zotero, JabRef, Bibliographer, KBibTeX ou encore Bibwiki.

# <span id="page-9-0"></span>**4 Le fichier .tex**

Une fois créée la base de données contenant les références de notre bibliographie, il faut s'occuper de notre document principal dans lequel va être insérée la bibliographie.